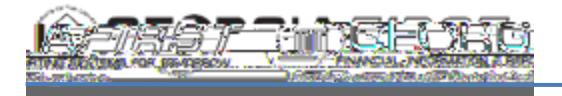

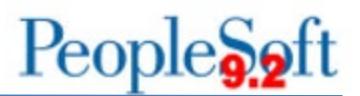

## **9.2 ASSET MANAGEMENT QUERIES AND REPORTS**

#### **Asset Management Queries**

To access a BOR predefined query: **Query Viewer**: Main Menu > Reporting Tools > Query > Query Viewer **Query Manager**: Main Menu > Reporting Tools > Query > Query Manager

Enter the **Query Name** in the "begins with" field. Click **Search**.

You can add any query to a **My Favorites** list. They will appear under **My Favorite Queries** on both the **Query Viewer** and **Query Manager** pages.

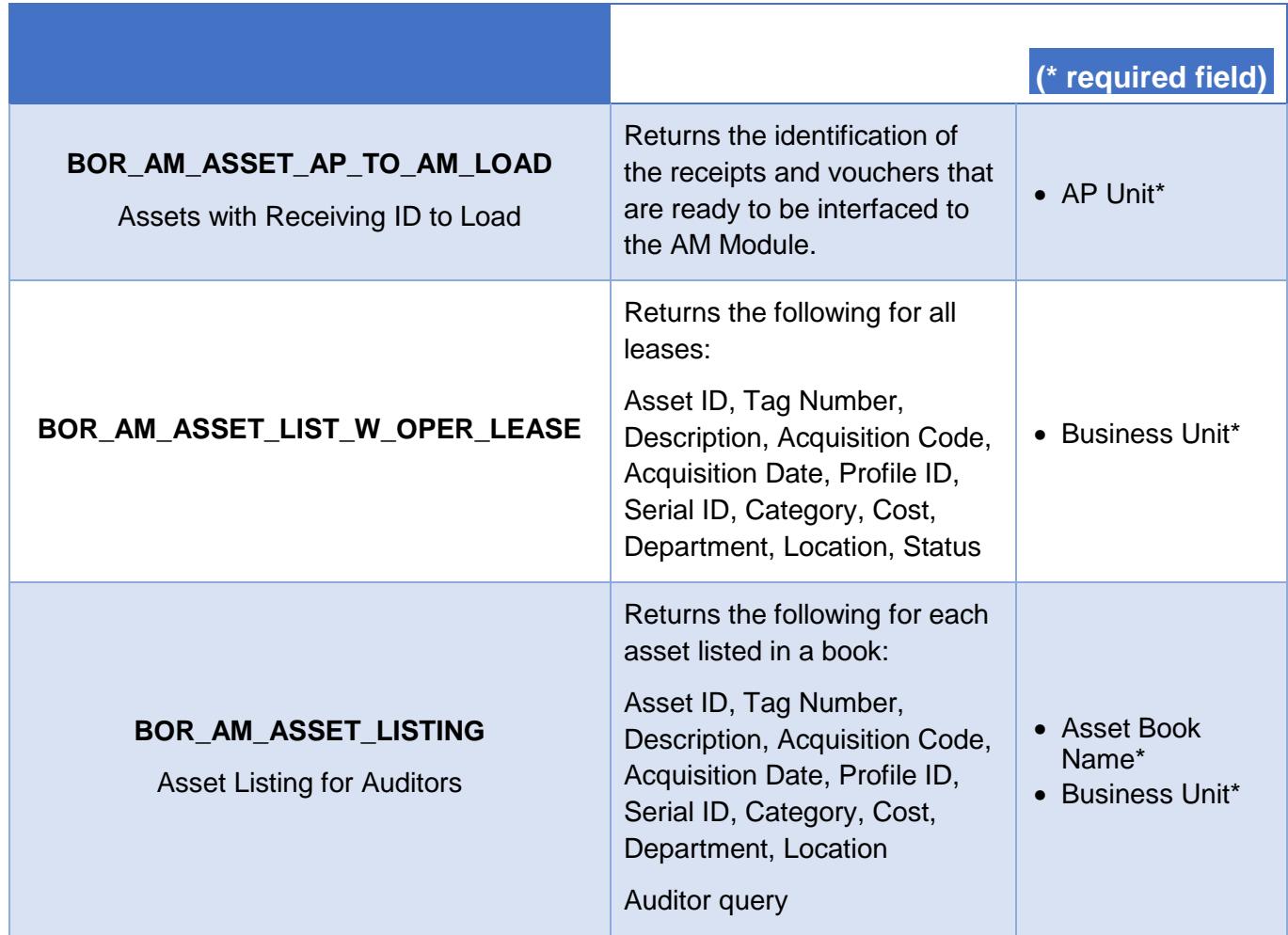

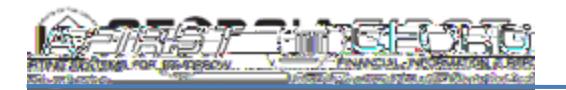

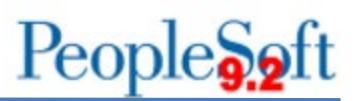

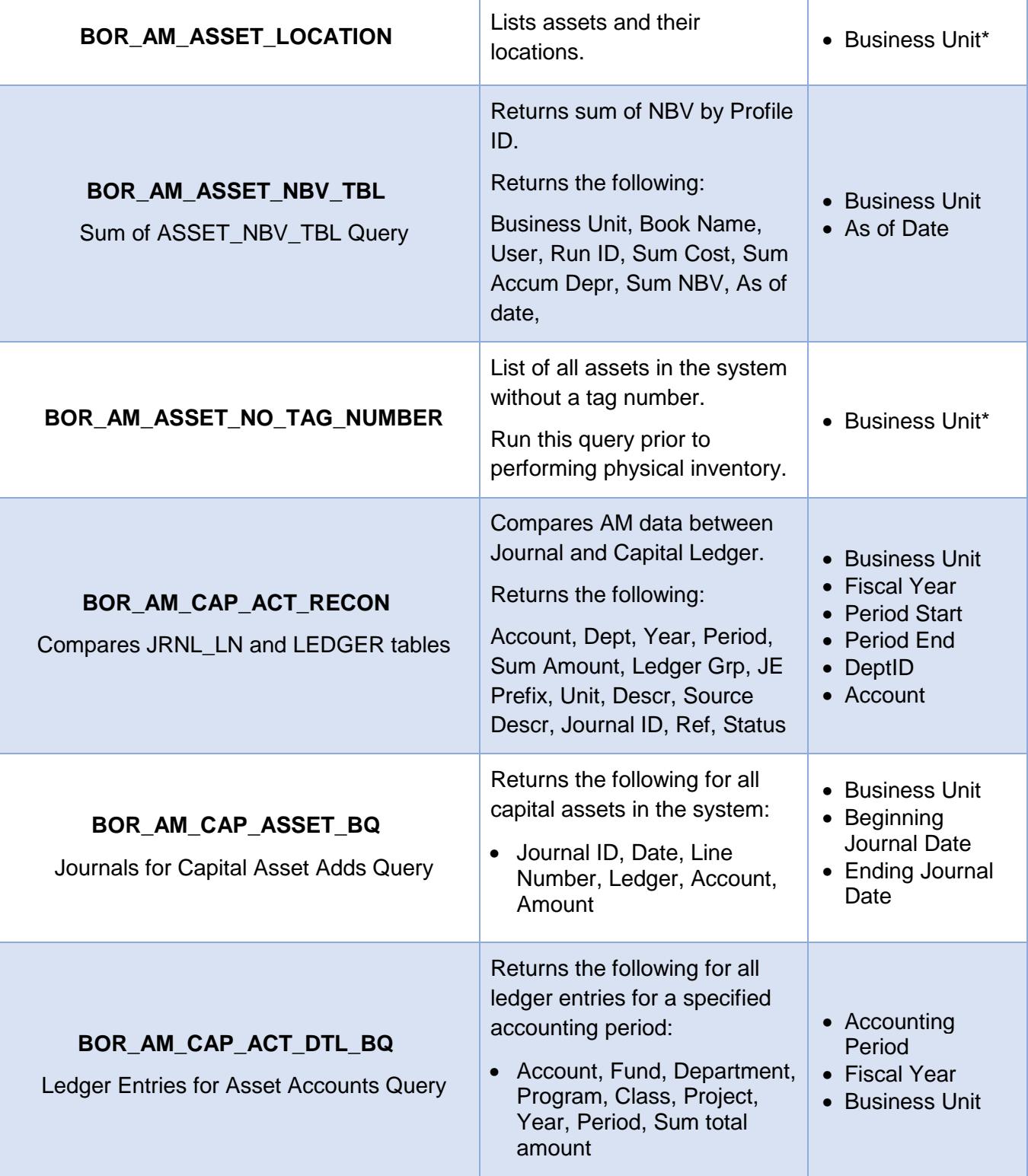

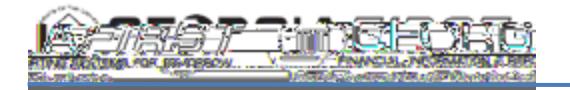

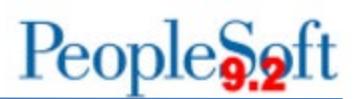

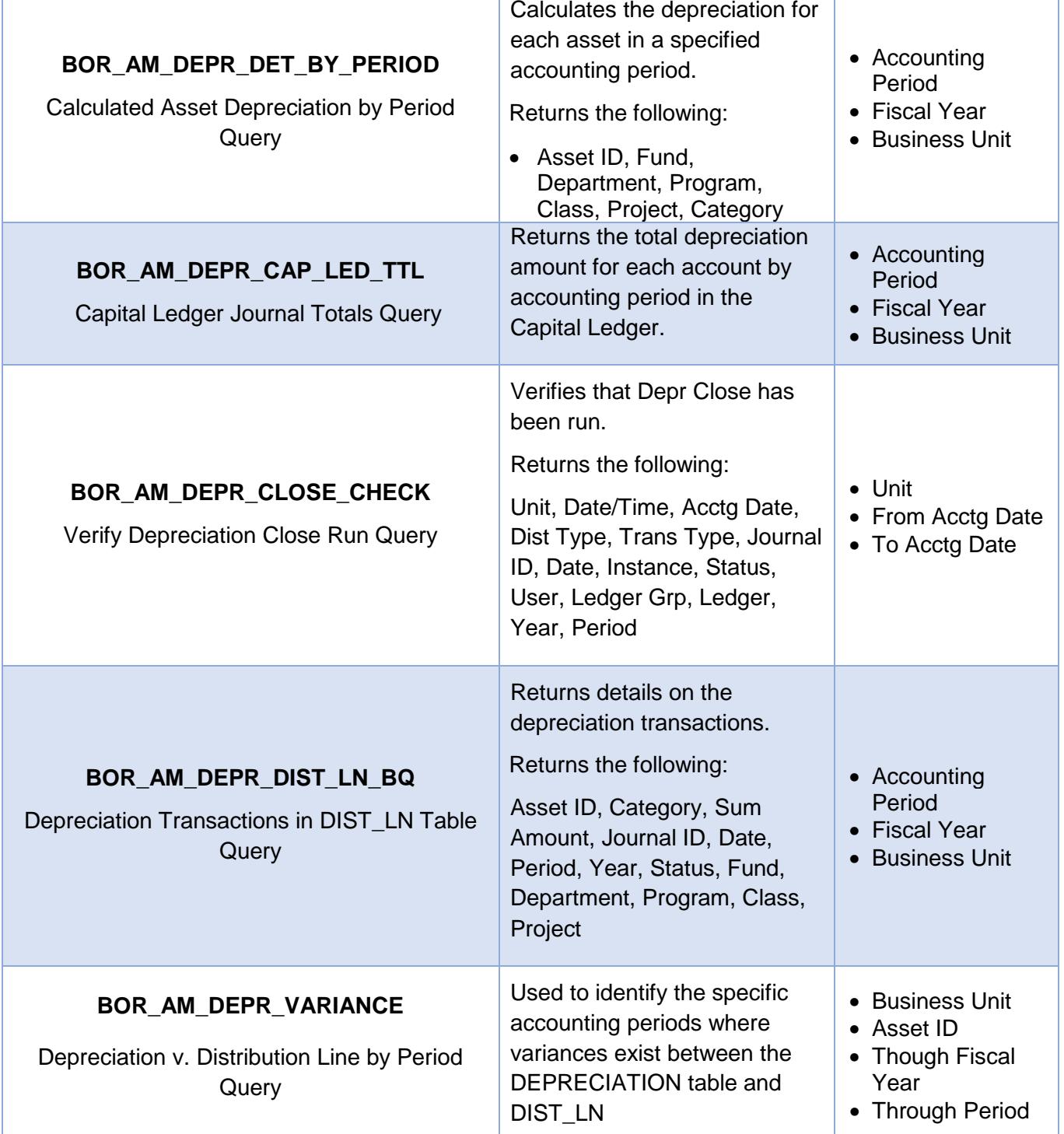

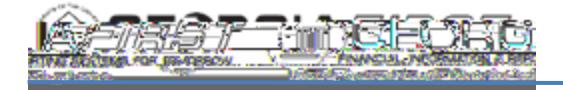

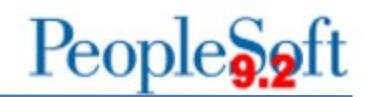

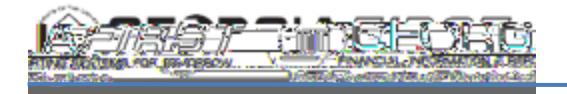

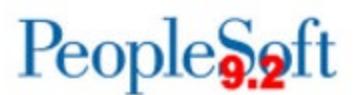

Identifies any assets that need to be loaded via transloader but have not yet been.

Returns the following:

### **BOR\_AM\_INTFC\_LOAD\_CHECK**

Identify assets not loaded

• Intfc ID, Line Number, Unit, Asset ID, Book Name, Date/Time, Voucher, Line, Distribution Ln, Category, Load Type, Sys Source, Intfc Stat, Load Stat, Trans Date, Acctg Date, Quantity, Costate, ,

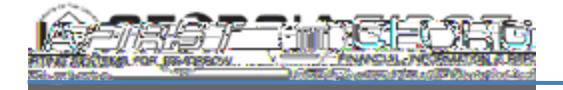

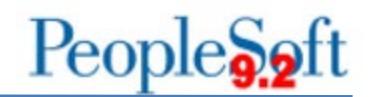

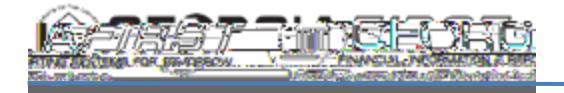

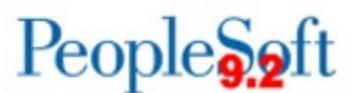

Provides listing of AP/PO data that has not yet been run through the Payables/Purchasing Interface.

Returns the following:

• PreIntfcID, PreIDLine, date/time, sys source, intfc ID, line num, load stat,

#### **BOR\_AM\_PRE\_AM\_INTFC\_CHECK**

AP/PO Data Not Loaded Into AM

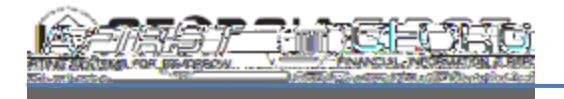

#### **Asset Management Reports**

Reports can be viewed in either the **Report Manager** or the **Process Monitor**. When running a report, you can select how you want the report to be displayed, e.g., HTML, PDF. You can also choose to run your report to the Web or to a separate window.

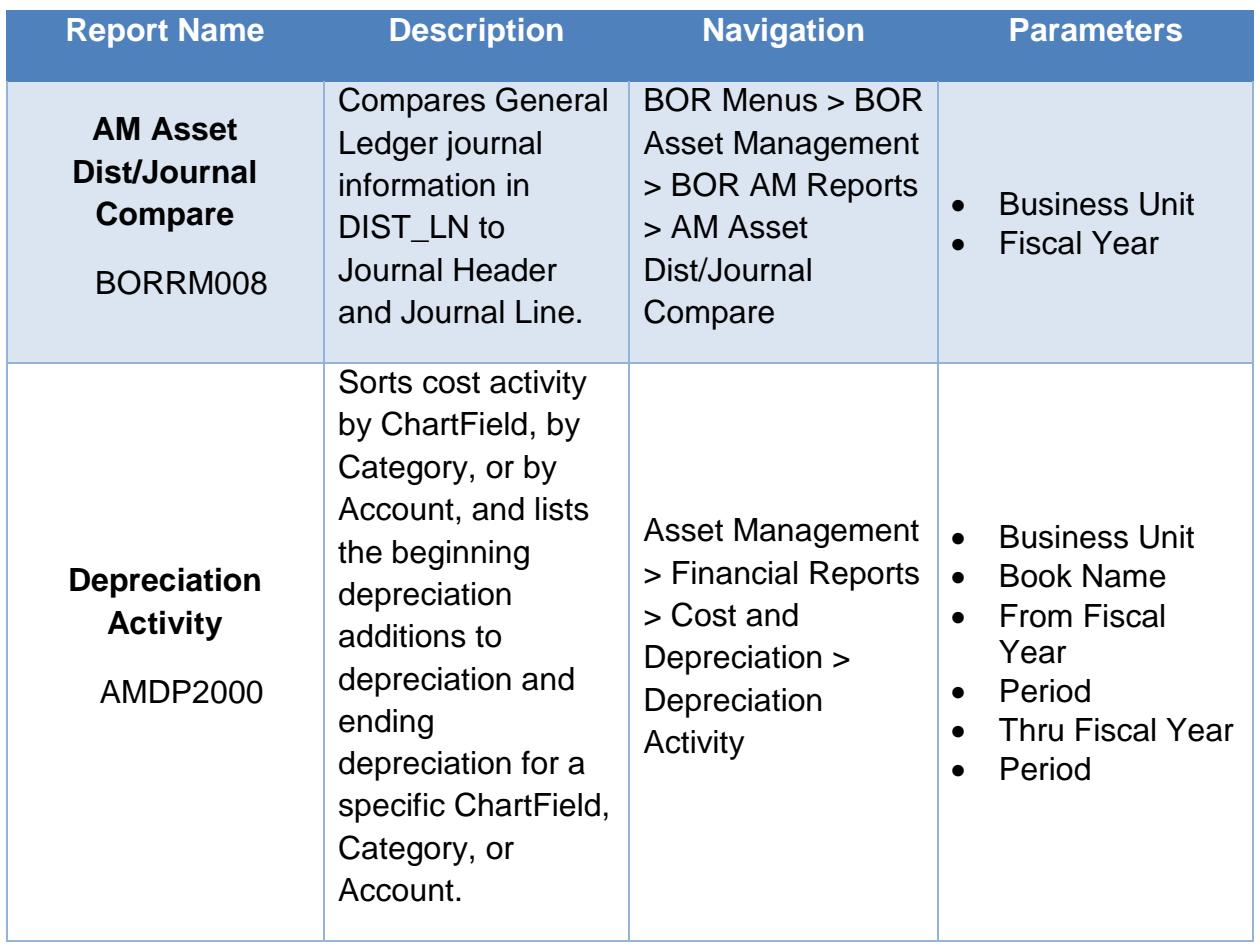

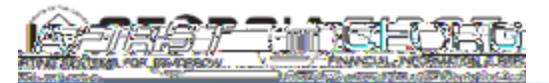

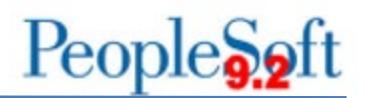

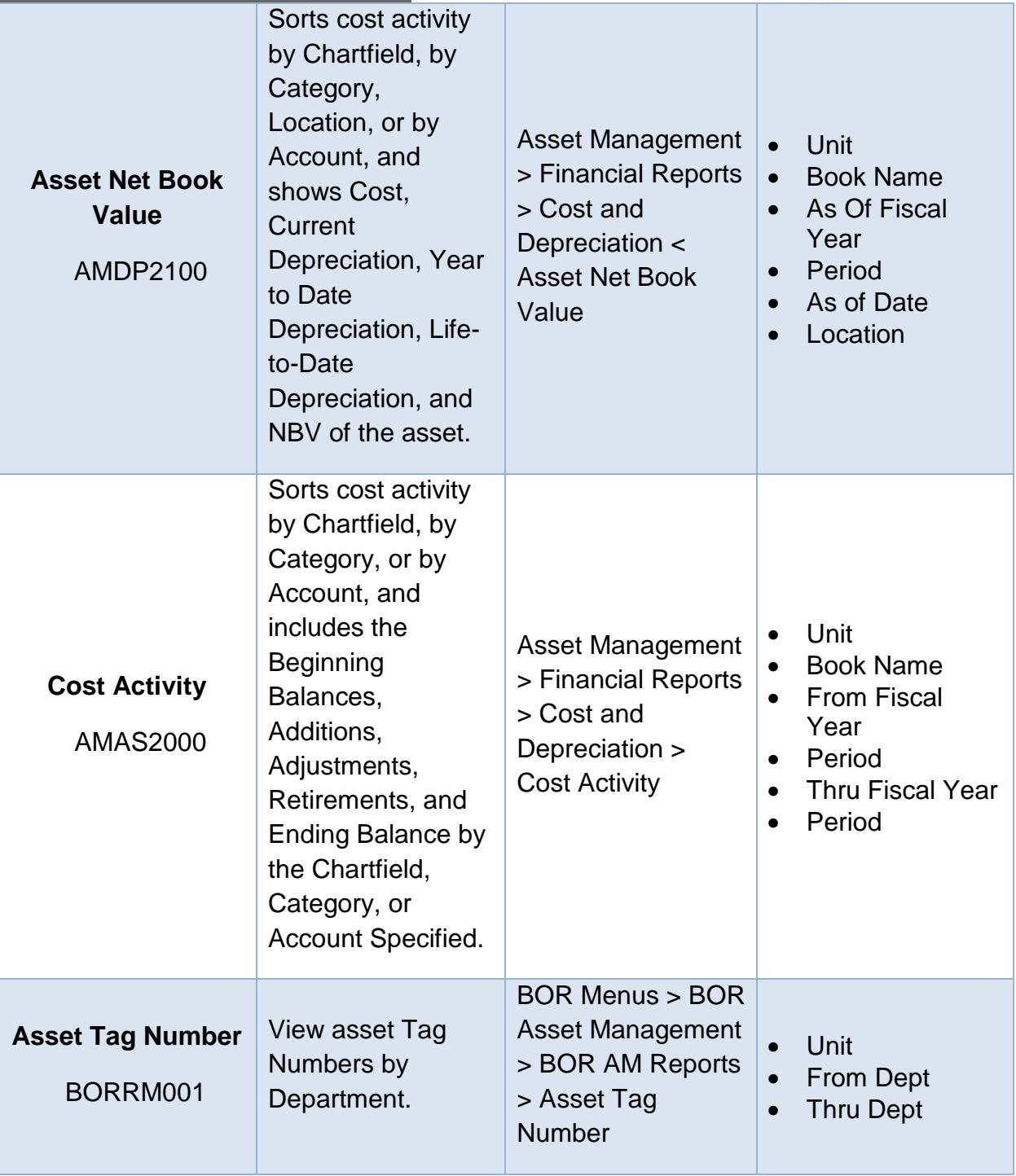

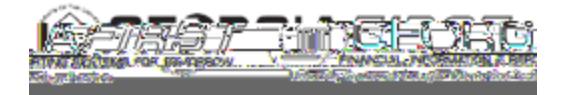

# People<sub>9.2ft</sub>